## GUIA PARA ADESÃO AO COMPRAS.GOV.BR

Quer saber como aderir ao Sistema *Compras.gov.br* e usar suas ferramentas?

Vem comigo que eu te ensino.

Faça o mapeamento das pessoas que utilizarão o Sistema Compras.gov.br e das funcionalidades que serão atribuídas a cada uma delas.

Separe os documentos individuais de cada usuário que será cadastrado no sistema. Veja a relação de documentos no [Manual de Adesão ao](https://www.gov.br/compras/pt-br/acesso-a-informacao/manuais/manual-sga/manualtermoacessocomprasestadosmunicipios-2021-8-12.pdf)  [Compras.gov.br](https://www.gov.br/compras/pt-br/acesso-a-informacao/manuais/manual-sga/manualtermoacessocomprasestadosmunicipios-2021-8-12.pdf)

Atenção! Os atos de nomeação dos pregoeiros e dos demais perfis são imprescindíveis para a efetivação do cadastro.

Tenha também:

a) um e-mail do responsável pelo cadastro;

b) o documento de posse do dirigente máximo da entidade;

c) os documentos pessoais do dirigente.

Defina as competências de cada pessoa que será cadastrada no Sistema Compras.gov.br.

O próximo passo é preencher e enviar o "Formulário de Termo de Acesso". Mais detalhes podem ser obtidos no [Manual de Adesão ao Compras.gov.br.](https://www.gov.br/compras/pt-br/acesso-a-informacao/manuais/manual-sga/manualtermoacessocomprasestadosmunicipios-2021-8-12.pdf)

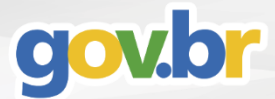

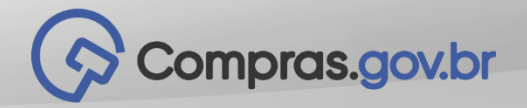

Para preencher o Formulário de Adesão ao Sistema Compras.gov.br, [acesse](https://www.gestaodeacesso.comprasgovernamentais.gov.br/termoAdesao/formulario) o Sistema de Gestão de Acesso - SGA.

Após o preenchimento de todos os campos, gere o Termo de Acesso que deverá ser assinado pela autoridade máxima do órgão ou entidade.

Inclua o termo de acesso assinado no SGA.

Fique atento ao e-mail cadastrado. Mais informações ou eventual solicitação de ajustes nos dados apresentados serão enviados para esse e-mail.

Você também pode acompanhar o andamento da requisição no SGA com o login e senha cadastrados.

Após aprovação do cadastro, seu órgão ou entidade já terá uma UASG. Agora é necessário cadastrar os usuários e conceder os perfis de acesso ao sistema.

[Acesse o SGA](https://www.gestaodeacesso.comprasgovernamentais.gov.br/login) para fazer os cadastramentos.

A fim de evitar o uso indevido ou aumento da complexidade do Sistema Compras.gov.br, garanta que os usuários possuam somente as permissões que forem necessárias para a realização do seu trabalho, respeitando o segregamento entre as funções uma vez que não é possível a criação de "super-usuários".

O detalhamento dos perfis pode ser encontrado no [Manual de Adesão ao Compras.gov.br.](https://www.gov.br/compras/pt-br/acesso-a-informacao/manuais/manual-sga/manualtermoacessocomprasestadosmunicipios-2021-8-12.pdf)

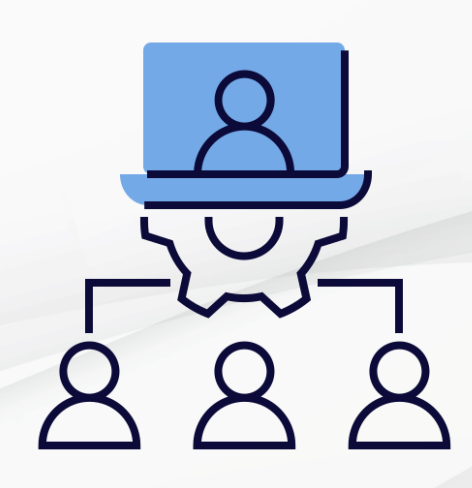

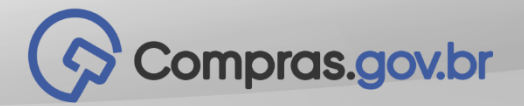

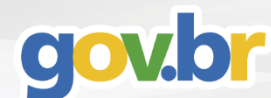

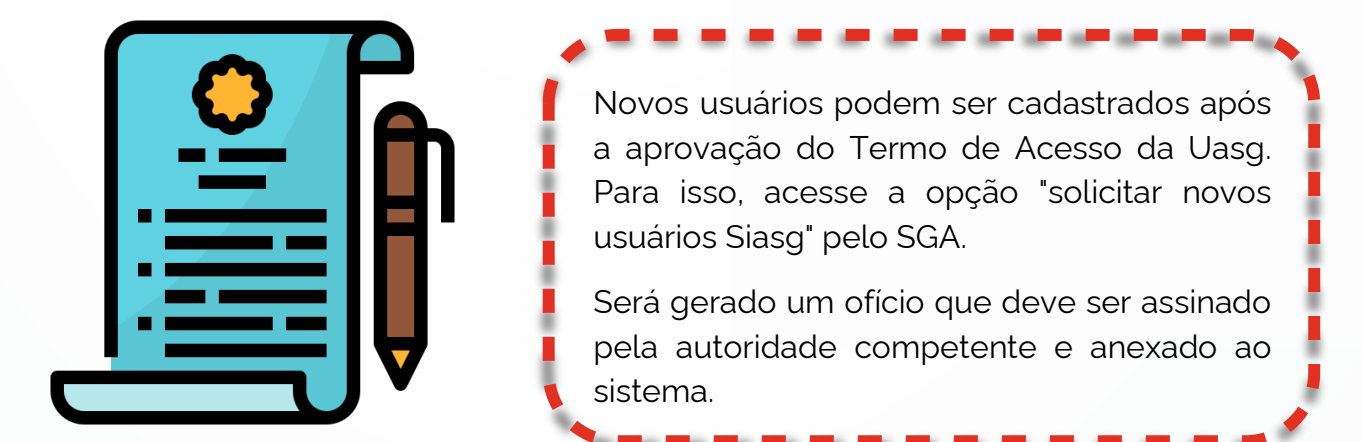

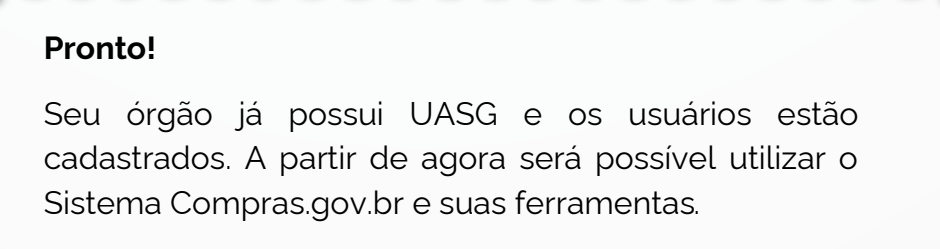

Acesse o Sistema [Compras.gov.br.](https://www.comprasnet.gov.br/seguro/loginPortal.asp)

**Tem dúvidas na utilização do Sistema Compras.gov.br e suas ferramentas?**

Não se preocupe!

Criamos uma área com todos os treinamentos e capacitações necessárias para você dominar o sistema.

[Acesse a página de Cursos e Capacitações!](https://www.gov.br/compras/pt-br/acesso-a-informacao/cursos-e-capacitacoes)

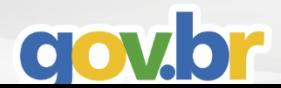

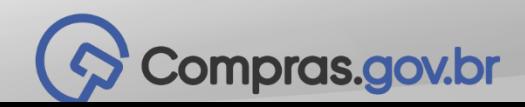